## Formatting the USB External Hard Disk Drive

All files on the external hard disk drive can be deleted.

## CALITION

- All data on the external hard disk drive will be deleted when it is formatted.
  - Copy all files on the card to a PC before formatting.
- 1 Select video or still image mode.

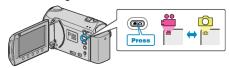

2 Select "FORMAT" and touch ®.

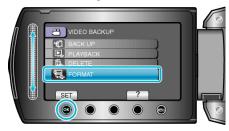

3 Select "YES" and touch @ .

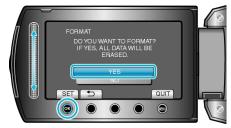

• After formatting, touch .